## **Funzioni del Quadro RB**

Il quadro **RB "Redditi dei fabbricati"** .

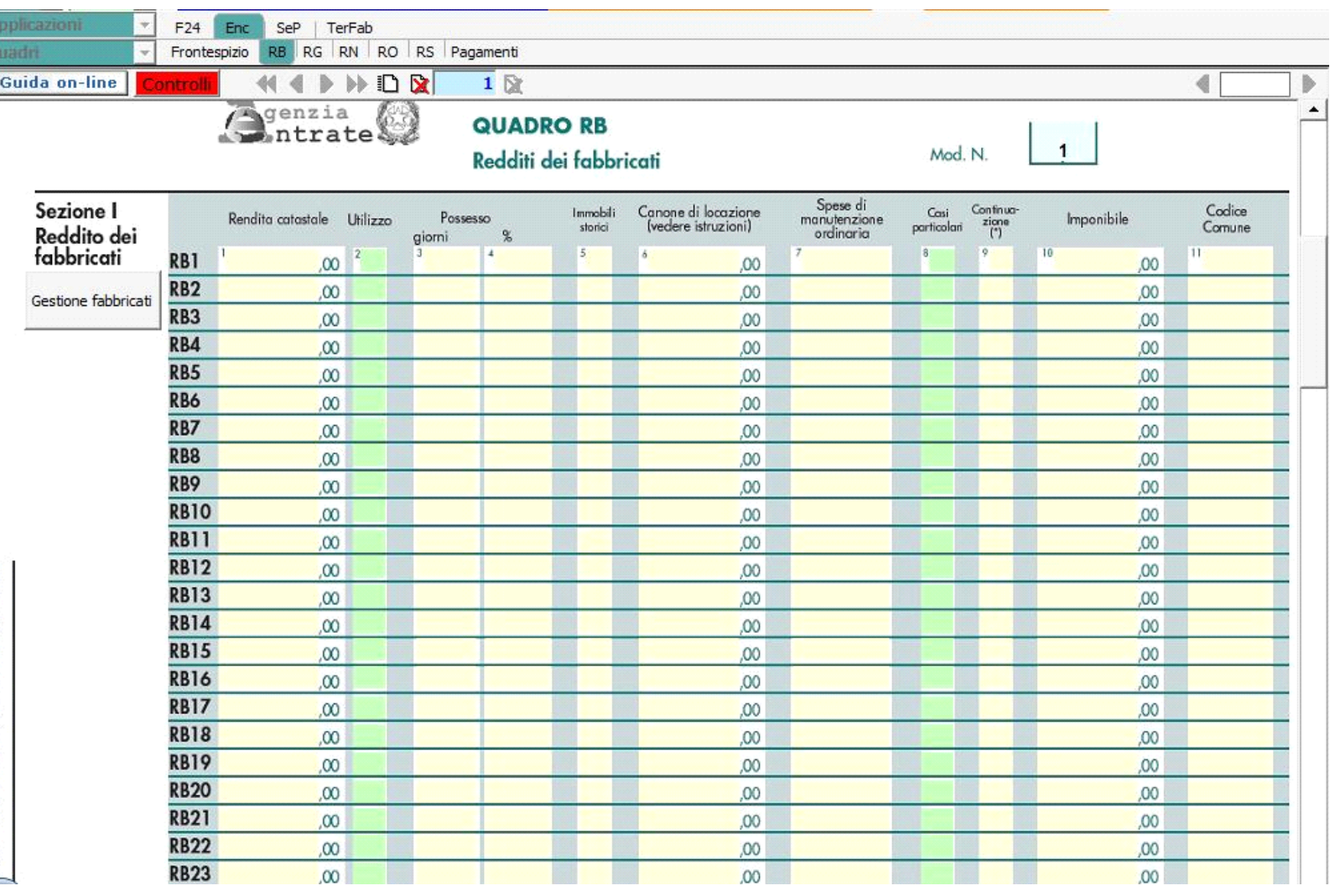

Il **quadro RB** può essere compilato in due modalità differenti:

- Inserendo direttamente i dati da input all'interno del quadro

Gestione Fabbricati

averli inseriti correttamente nella maschera proposta.

- Utilizzando la gestione che si attiva del pulsante . La gestione blocca l'inserimento da input nel quadro e riporta i dati nei campi solo dopo

**" Gestioni fabbricati "**

 $\begin{array}{|c|c|}\n\hline\n\text{A} & \text{A} \\
\hline\n\text{C} & \text{B}\n\end{array}$ 

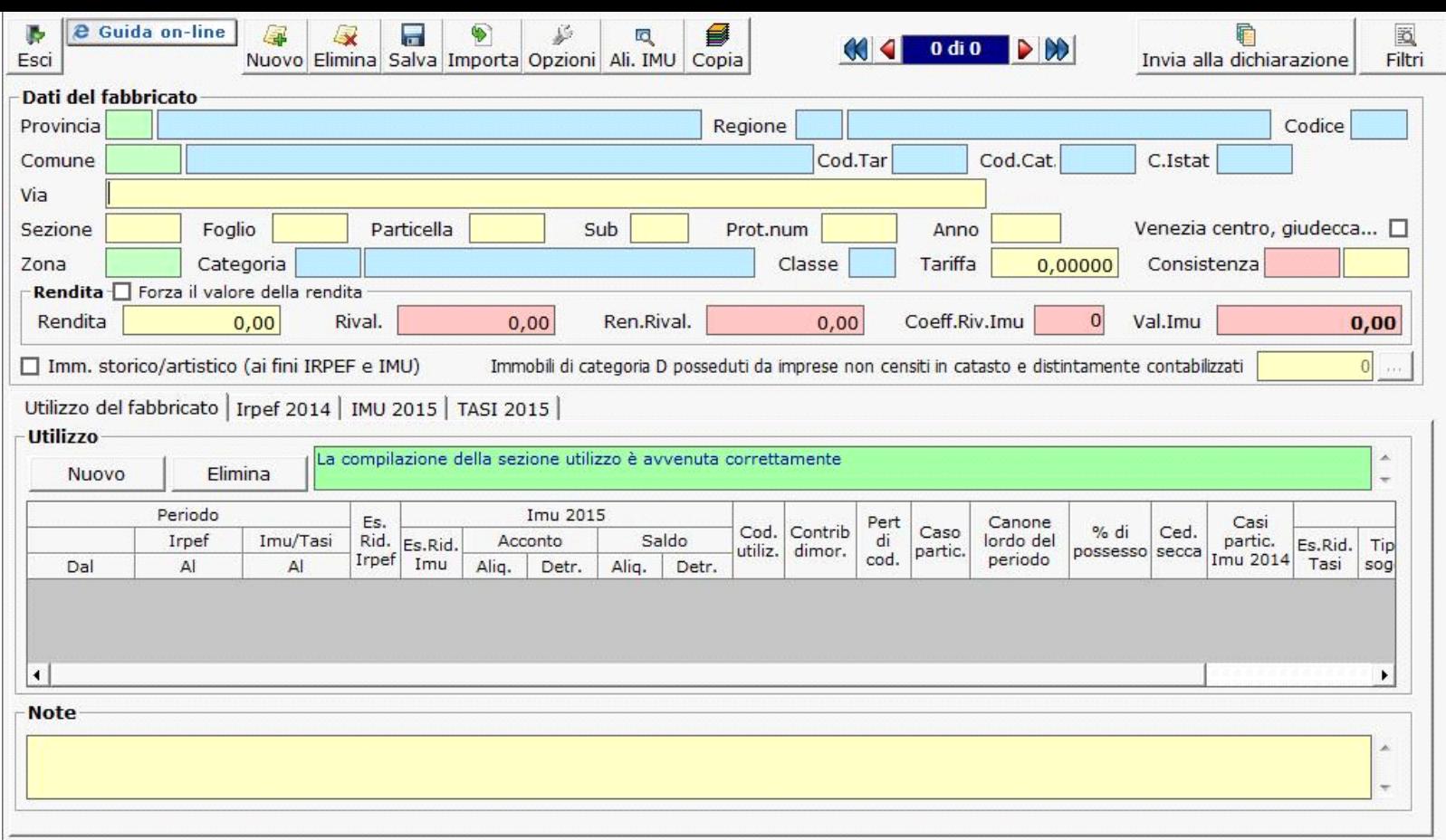

Per il funzionamento dettagliato della gestione si rimanda alla guida on-line presente nella maschera.

N° doc. 33551 - aggiornato il 30/04/2016 - Autore: GBsoftware S.p.A

GBsoftware S.p.A. - Via B. Oriani, 153 00197 Roma - C.Fisc. e P.Iva 07946271009 - Tel. 06.97626336 - Fax 075.9460737 - [email protected]